**DarkSound**

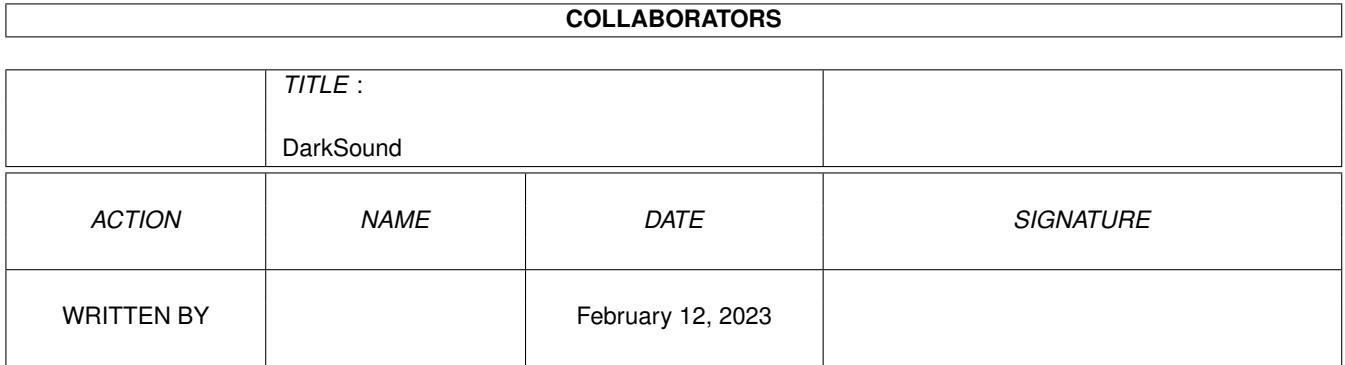

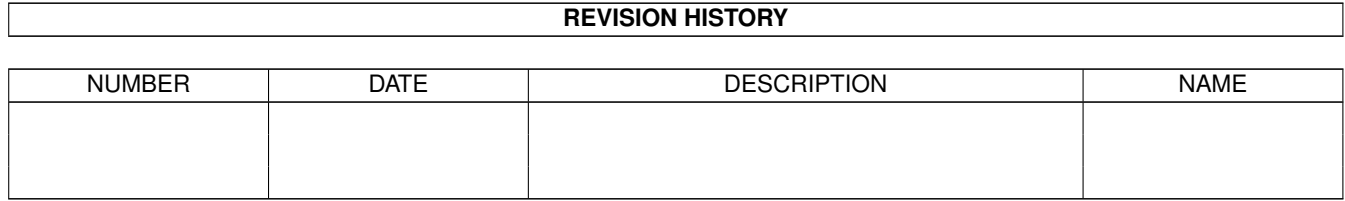

# **Contents**

#### 1 DarkSound

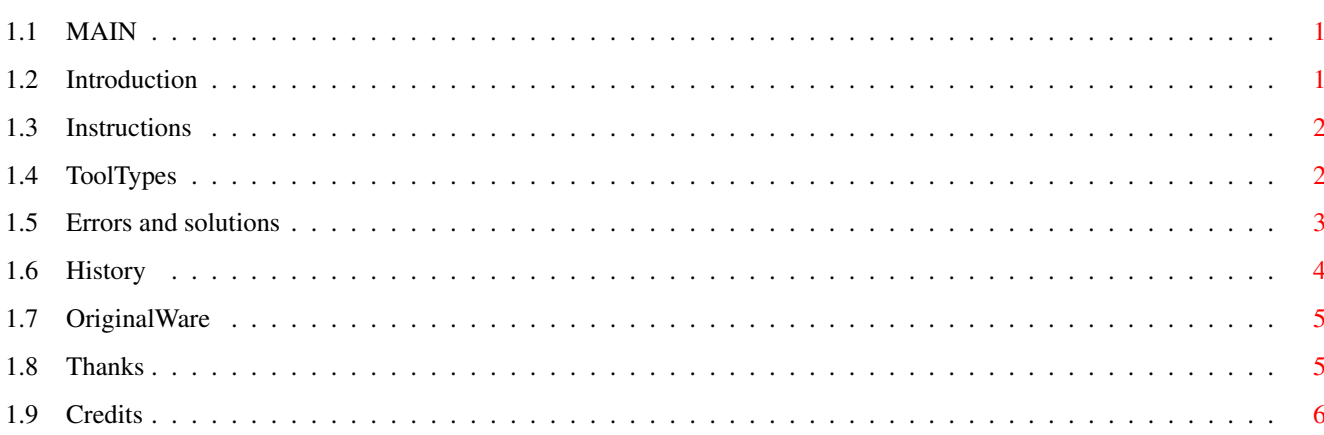

 $\mathbf{1}$ 

# <span id="page-3-0"></span>**Chapter 1**

# **DarkSound**

### <span id="page-3-1"></span>**1.1 MAIN**

\*\*\*\*\*\*\*\*\*\*\*\*\*\*\*\*\*\*\*\*\*\*\*\*\*\*\*\*\*\*\*\*\*\*\*\*\*\*\*\*\* \* 'DarkSound' V 2.2 \* \* An OriginalWare release by \* \* Troglobyte/Darkness © 1995 \* \*\*\*\*\*\*\*\*\*\*\*\*\*\*\*\*\*\*\*\*\*\*\*\*\*\*\*\*\*\*\*\*\*\*\*\*\*\*\*\*\*

Contents ========

- 1. Introduction
- 2. Instructions
- 3. ToolTypes
- 4. Errors and solutions
- 5. History
- 6. What is OriginalWare?
- 7. Thanks
- 8. Credits

# <span id="page-3-2"></span>**1.2 Introduction**

#### 1. Introduction ===============

Are you tired of hearing the same sound alert each time the Amiga warns you?

DarkSound is the answer to your prayers! It will randomly choose a sample each time you boot your machine.Now, your errors won't sound the same.#8>)

DarkSound will play a random Start sample anytime you load it and will select another random Alert sample to be used as the system sound Alert.

DarkSound is very easy to install, and once installed you can't live without it, and with the correct sample you can always surprise others Amiga and PC users, you even can surprise yourself.

## <span id="page-4-0"></span>**1.3 Instructions**

2. Instructions ===============

To install DarkSound just drag his icon to the 'DH0:WBStartup' drawer, or copy the 'DarkSound' and 'DarkSound.info' to you 'SYS:WBStartup' drawer. Then configure the ToolTypes of the icon (for more info look at Section 3 of this instructions: 3. ToolTypes)

DarkSound (optionally) will play another sample each time you run it; and as DarkSound must be installed in your 'WBStartup' drawer, this sample will play anytime you init your WorkBench, you can use this sample to warn you that your Workbench finished loading and your Amiga is ready to be enjoyed. After this DarkSound will select another random Alert sample to be used as the system sound Alert and then will exit. Both samples are selected from different sound lists that you must define in the DarkSound icon ToolTypes. I recommend to use longer sounds as Start samples and shorter sounds as Alert samples, but you can use whatever you want.

The sound samples provided are only for test, use your own favourite sounds.

You can use the 'DH0: Prefs/Sound' preferences editor, to select the volume of the samples and if you want a screen flash together with the System Alert sample.

When DarkSound is executed it change your sound prefs and exit, so DarkSound don't waste nothing of your precious CPU time and memory.

DarkSound only edit your RAM: configuration (RAM:ENV/Sys/Sound.Prefs), so DarkSound never WRITE nothing to your Hard Disk.

All this is more simple than it sounds #8>) so just check it.

### <span id="page-4-1"></span>**1.4 ToolTypes**

#### 3. ToolTypes ============

Now you can/must configure DarkSound with the icon ToolTypes.

To edit configuration, click once the DarkSound icon and press right mouse button to select in the Workbench menu 'Icons' the 'Information' option, you can select it pressing at the same time the right 'Amiga' key and the 'I' key.Then a window will appear to easily write your own configuration. There are 2 ToolTypes to select the Start sample : ToolType 1 : Start\_Name=dh0:Sounds/Sample00.Iff With this you select the path and name of the Start sample you want to play. Remember that all the samples must have the same name, and a '00' string anywhere in the name of the sample, but the Sample00 isn't used. Examples : dh1:Sounds/Sound00 - OK SYS:Sample.00.IFF - OK DH0:Sound13 - Bad : the number must be 00 (Sound00, OK) dh1:Sound000 - Bad : the number must be 2 digit only (Sound00) ToolType 2 : Start\_Number=03 This is the number of samples. If the number is '00' the Start Sample is OFF. Example : With this ToolTypes, START\_NAME =dh0:Sounds/Sample00.Iff START\_NUMBER=03 you must have the samples : dh0:Sounds/Sample01.Iff dh0:Sounds/Sample02.Iff dh0:Sounds/Sample03.Iff There are other 2 ToolTypes to select the System Alert sample, this ToolTypes are used like the previous 2 ToolTypes, you can use the same samples or other samples. ToolType 3 : Alert\_Name =dh0:Sounds/Alert00.Iff ToolType 4 : Alert\_Number=07 The other ToolTypes are standard Workbench ToolTypes, and usually you don't need to change them; if you don't know what they do, don't touch them. ToolType 5 : StartPriority=0 This ToolType is used to select in which order WBStartup programs are loaded, if you use the Start sample I recomend to load DarkSound the last. ToolType 6 : DoNotWait This ToolType tell the system Do Not Wait to this program to finish, so the system continue loading other programs while executing DarkSound.

### <span id="page-5-0"></span>**1.5 Errors and solutions**

4. Errors and solutions =======================

If 'DarkSound' found any error will open a window with the problem, it will help you to check out and correct your problems.

WorkBench 2.1 or later required by DarkSound to work (if you have KickStart 1.x consider DarkSound another good reason to upgrade your Amiga).

DarkSound must be copied in the 'SYS:WbStartup' drawer, you must copy the program 'DarkSound' and the icon 'DarkSound.info' with this names, if you rename this files, the program won't work.

The file 'RAM:ENV/Sys/Sound.Prefs' is required, if you don't have it, use the 'SYS:Prefs/Sound' program to create it and select your preferences.

Remember that your old 'sound.prefs' sample selections are overwritten by DarkSound in RAM: but are still in your hard disk, so if one day you decide to stop using DarkSound, your original preferences will be automatically used again.

If you get the system error 'Sound.Prefs is a BAD Prefs File', then one of your sounds isn't a standard IFF sample, check them with a sound program. There can be only 100 samples, but this must not be a problem (I think).

If you have any other problem or doubt, contact me (address is at the end)

#### <span id="page-6-0"></span>**1.6 History**

5. History

==========

```
Version 1.1 ( 8-Apr-94) :
  - First released version.
Version 1.2 (20-May-94) :
 - Play the LAST sound in the list when run it to alert you that your
   WorkBench is loaded, (you can use a long sample like 'Commodore is
   dead but your Amiga is still the best computer and is ready to be
  used' and use smaller samples as alerts) and choose another sample
  randomly for the WB Sound Alert.
 - Improved Docs.
 - MagicWB Icon added.
 - More Samples included (but not good enough yet).
Version 1.3 (20-Sep-94) :
 - If you use it from CLI will display errors.
 - Code optimized for future versions.
 - FIDO address added :-)
Version 2.0 (10-Nov-94) :
 - Major update.
 - Different sound lists for Start and Alert samples.
 - Added ToolTypes for configuration.
 - Docs in AmigaGuide format.
 - Spanish docs added.
Version 2.1 (25-Nov-94) :
 - Open a window with the errors found.
```
Version 2.2 ( 6-Jan-95) : - Search for the icon in the current dir (not only in the "WBStartup dir)" - Better random sample selector routine - Minor Bugs fixed

#### <span id="page-7-0"></span>**1.7 OriginalWare**

6. What is OriginalWare ? =========================

This utility is OriginalWare.That means if you like this program you must buy an original Amiga program or game or send the money to the author of any ShareWare program or game you are using often.

There are lots of great Amiga software like 'DiskMaster', 'Hired Guns', 'Syndicate', 'Goal', 'Vital Light', 'Pinball Fantasies', 'Stardust', 'Elfmania' and a lot more that you won't never regret to spend your money.

If you do this you support the Amiga, and if you support AMIGA you support US.

OriginalWare is a new concept (I think so) conceived by me; for more information or suggestions about OriginalWare, contact me, please.

Support OriginalWare software and you will get more and better software.

DarkSound could be included in any PD compilation, except some samples that could have different copyrights. Fred Fish and Aminet collections are specifically allowed to use it.

To Magazines : You can give away this utility on your coverdisk, but please send me a copy of the magazine.

## <span id="page-7-1"></span>**1.8 Thanks**

7. Thanks to: =============

Amiga Vice for the idea and the ßeta testing. Hipnooxis for ALL the help and show me to use and respect the Amiga O.S. Binary for the help with the first docs and much more things. Knackosoft/TRSI for being my best 'invisible' friend. Alberto Sanchez and David Santamaria for some help in this project.

Everybody responsible of the nice samples.

To all the Amiga users worldwide for their trust in the Amiga.

To you for read this and for use DarkSound (because you use it...or not?)

To the Amiga...

## <span id="page-8-0"></span>**1.9 Credits**

8. Credits ==========

Code by Troglobyte/Darkness with some help by Hipnooxis/Darkness. Idea by Amiga Vice/Darkness. The authors of the samples provided.

Send us JOB offers, BUGS, comments, improvements, ideas, suggestions, disks, mags, advices, complains, nice PD stuff (like Demos, Games or Utilities), and your favourite IFF Sounds samples to include in future and better versions of this utility :

M. Martin Vivaldi Av. America 60 Madrid 28028 SPAIN

Or NetMail me at :

FidoNet : 2:341/28.55 Manuel Martin

AmigaNet : 39:192/1.29 Manuel Martin

Internet : Not available at this moment.

Coders, musicians and graphicians are available for COMPUTER or CONSOLES quality works at the above address.